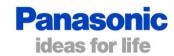

## How to change settings

## **Detailed Setting Mode:**

- Press and hold both , ET & ET buttons for more than 4 sec together.
- 2 Remote Controller display as below:

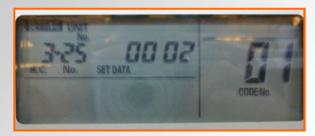

- If group control, press the UNIT buttor and select the address. The fan at the indoor unit starts operating.
- 4 Select CODE No. with \_\_\_\_/ \_\_\_ buttons.
- 5 Change DATA with timer / v buttons
- 6 Press to confirm then press to exit.

## #1 Change the air sensor location to the wall controller.

Follow the instructions to the left.
At step 4 set the code to 32
Step 5 change the setting data to 0001
Once you've confirmed and exited settings mode you'll get the below symbol in the bottom right corner of the controller display.

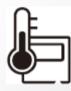

| 32   | Wired remote control sensor            |
|------|----------------------------------------|
| 0000 | Not used - return air sensor is active |
| 0001 | Wall controller sensor is active       |